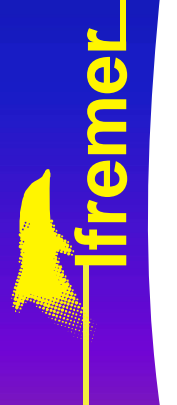

**Mickaël VASQUEZ**

Ifremer, Centre de Brest Département **DYN**amique de l'**E**nvironnement **Co**tier (DYNECO) Service **A**pplications **G**éomatiques (AG)

[Mickael.Vasquez@ifremer.fr](mailto:Mickael.Vasquez@ifremer.fr)

↑ Panorama des projections utilisées à l'Ifremer

### ↑ Logiciels disponibles : Circé, ArcGIS desktop

- ↑ Quelle précision ?
- ↑ Lequel des deux choisir ?

### ↑ Bien réussir une transformation avec ArcGIS

- $\bigwedge$  Rappels théoriques
- ↑ Quelle transformation choisir?
- ↑ Quid des données maillées ?

#### **in Projection à la volée : peut-on s'y fier ?**

- ↑ Comment sont gérées les données maillées ?
- $\bigwedge$  Dans quels cas ne pas en faire usage ?

↑ Panorama des projections utilisées à l'Ifremer

### ↑ Logiciels disponibles : Circé, ArcGIS desktop

- ↑ Quelle précision ?
- ↑ Lequel des deux choisir ?

### ↑ Bien réussir une transformation avec ArcGIS

- $\bigwedge$  Rappels théoriques
- ↑ Quelle transformation choisir?
- ↑ Quid des données maillées ?

#### **in Projection à la volée : peut-on s'y fier ?**

- ↑ Comment sont gérées les données maillées ?
- $\bigwedge$  Dans quels cas ne pas en faire usage ?

## **Les projections utilisées à l'Ifremer**

#### A terre et sur l'estran

↑ Lambert I, II, III, IV, zone ou cartographique

↑ A moyen terme le Lambert 93 et ses 9 zones

#### **A** Au large

- $\bigwedge$  Mercator datum WGS84 ou ED50
- $\uparrow$  UTM datum WGS84 ou ED50

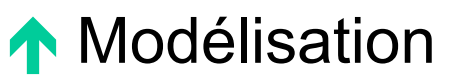

↑ Latitude, longitude WGS84

↑ Panorama des projections utilisées à l'Ifremer

### ↑ Logiciels disponibles : Circé, ArcGIS desktop

- ↑ Quelle précision ?
- ↑ Lequel des deux choisir ?

### ↑ Bien réussir une transformation avec ArcGIS

- $\bigwedge$  Rappels théoriques
- ↑ Quelle transformation choisir?
- ↑ Quid des données maillées ?

#### **in Projection à la volée : peut-on s'y fier ?**

- ↑ Comment sont gérées les données maillées ?
- $\bigwedge$  Dans quels cas ne pas en faire usage ?

↑ Panorama des projections utilisées à l'Ifremer

### ↑ Logiciels disponibles : Circé, ArcGIS desktop

- ↑ Quelle précision ?
- ↑ Lequel des deux choisir ?

### ↑ Bien réussir une transformation avec ArcGIS

- $\bigwedge$  Rappels théoriques
- ↑ Quelle transformation choisir?
- ↑ Quid des données maillées ?

#### **in Projection à la volée : peut-on s'y fier ?**

- ↑ Comment sont gérées les données maillées ?
- $\bigwedge$  Dans quels cas ne pas en faire usage ?

## **Les logiciels**

#### Circé, de l'IGN

- ↑ la référence en terme de précision
- ↑ gère les Lamberts et l'UTM, pas le mercator

#### **AncGIS Desktop**

- Ï précision **égale** à Circé
- $\bigwedge$  gère toutes les projections

### **Les logiciels – Lequel choisir**

↑ Circé : exclusivement pour les données ponctuelles de type texte

**A ArcGIS Desktop : pour les données SIG** ponctuelles, linéaires et surfaciques

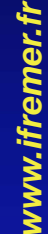

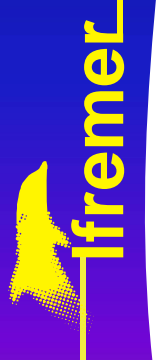

↑ Panorama des projections utilisées à l'Ifremer

### ↑ Logiciels disponibles : Circé, ArcGIS desktop

- ↑ Quelle précision ?
- ↑ Lequel des deux choisir ?

### ↑ Bien réussir une transformation avec ArcGIS

- $\bigwedge$  Rappels théoriques
- ↑ Quelle transformation choisir?
- ↑ Quid des données maillées ?

#### **in Projection à la volée : peut-on s'y fier ?**

- ↑ Comment sont gérées les données maillées ?
- $\bigwedge$  Dans quels cas ne pas en faire usage ?

↑ Panorama des projections utilisées à l'Ifremer

### ↑ Logiciels disponibles : Circé, ArcGIS desktop

- ↑ Quelle précision ?
- ↑ Lequel des deux choisir ?

#### ↑ Bien réussir une transformation avec ArcGIS

- $\bigwedge$  Rappels théoriques
- ↑ Quelle transformation choisir?
- ↑ Quid des données maillées ?

#### **in Projection à la volée : peut-on s'y fier ?**

- ↑ Comment sont gérées les données maillées ?
- $\bigwedge$  Dans quels cas ne pas en faire usage ?

#### **Réussir une transformation avec ArcGIS – Rappels théoriques**

- ↑ Pour faire une transformation de projection nécessitant un changement de système géodésique, ArcGIS doit connaitre 3 paramètres de translation ΔX, ΔY et ΔZ.
- ↑ Ces paramètres sont valables pour toute la zone à transformer

**Système A Lambert II étendu**

$$
\begin{bmatrix} X \\ Y \\ Z \end{bmatrix}_{new} = \begin{bmatrix} \Delta X \\ \Delta Y \\ \Delta Z \end{bmatrix} + \begin{bmatrix} X \\ Y \\ Z \end{bmatrix}_{original}
$$

**Transformation** par similitude 3D à 3 paramètres

$$
\overline{\qquad \qquad }
$$

**Système B UTM – ED50**

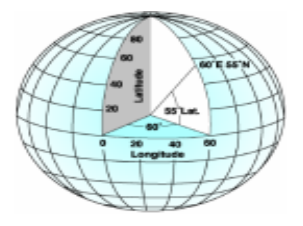

**Système géodésique : NTF Système géodésique : ED50**

#### **Réussir une transformation avec ArcGIS –Rappels théoriques**

- ↑ Un cas particulier : pour passer du système géodésique **NTF** (système des Lambert I, II, III et IV) au système géodésique **RGF93** (système du Lambert 93) les valeurs ΔX, ΔY et ΔZ sont fonction de la position.
- Elles sont récupérables via une grille fournie par l'IGN : chaque maille de la grille fournit un ΔX, ΔY et ΔZ

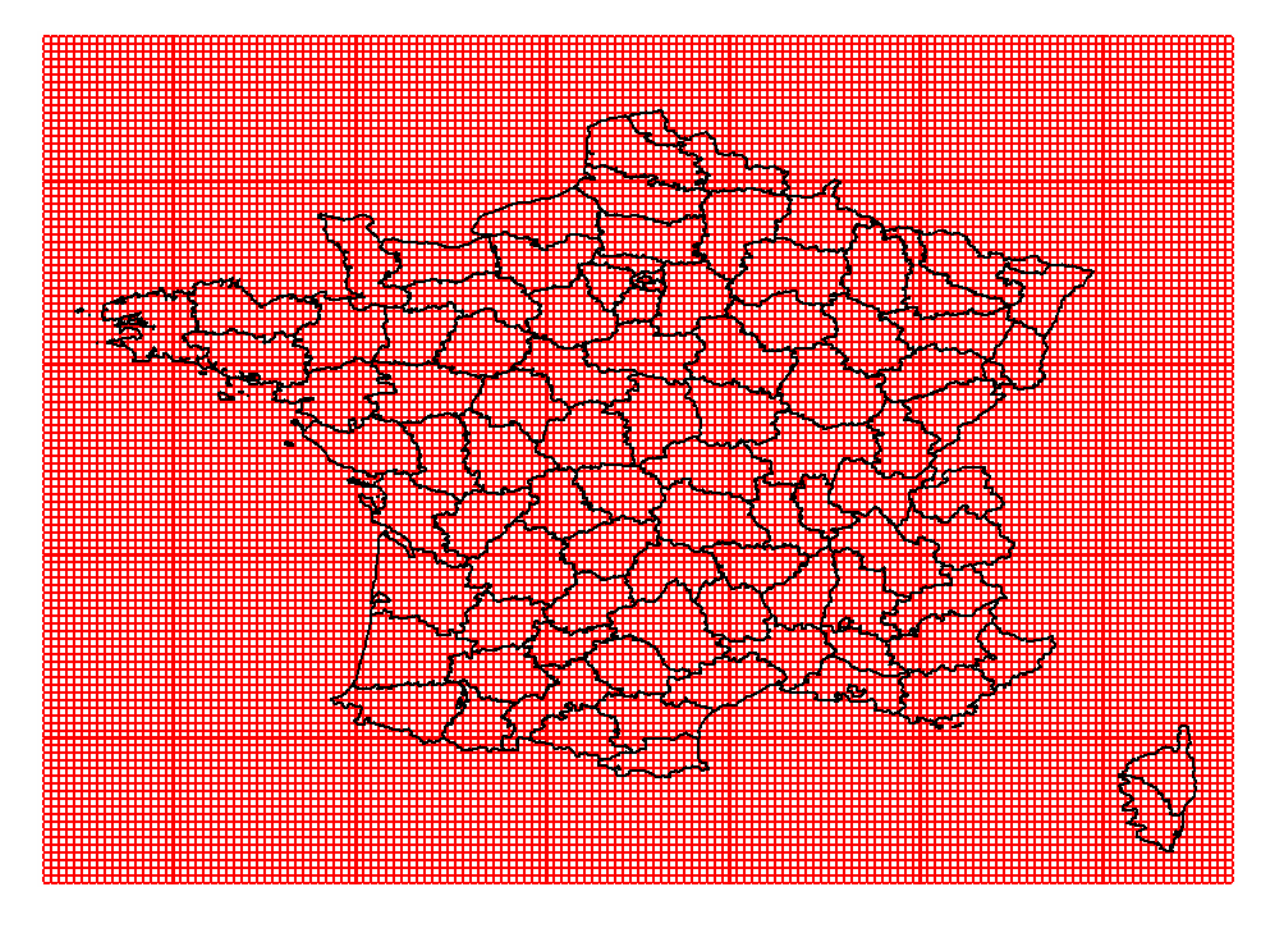

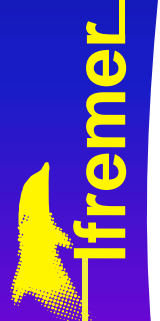

### **Réussir une transformation avec ArcGISQuelle transformation choisir ?**

#### $\bigwedge$  NTF  $\Leftrightarrow$  WGS84

- $\uparrow \Delta X = -168$ ;  $\Delta Y = -60$ ;  $\Delta Z = +320$
- Ï transformation ArcGIS : **NTF\_To\_WGS\_1984**

#### $\bigwedge$  NTF  $\Leftrightarrow$  ED50

- $\triangle X = -84 : \triangle Y = +37 : \triangle Z = +437$
- Ï transformation ArcGIS : **NTF\_To\_ED\_1950**

#### $\bigwedge$  WGS84  $\Leftrightarrow$  ED50

- $\bigwedge$   $\Delta X$  = -84 ;  $\Delta Y$  = -97 ;  $\Delta Z$  = -117
- Ï transformation ArcGIS : **ED\_1950\_To\_WGS\_1984\_17**

#### $\bigwedge$  NTF  $\Leftrightarrow$  RGF93

- $\uparrow$  ΔX, ΔY et ΔZ fonction de la grille IGN
- **↑ transformation ArcGIS : RGF 1993 To NTF\_NTv2**

### **Réussir une transformation avec ArcGIS – Quid des données maillées ?**

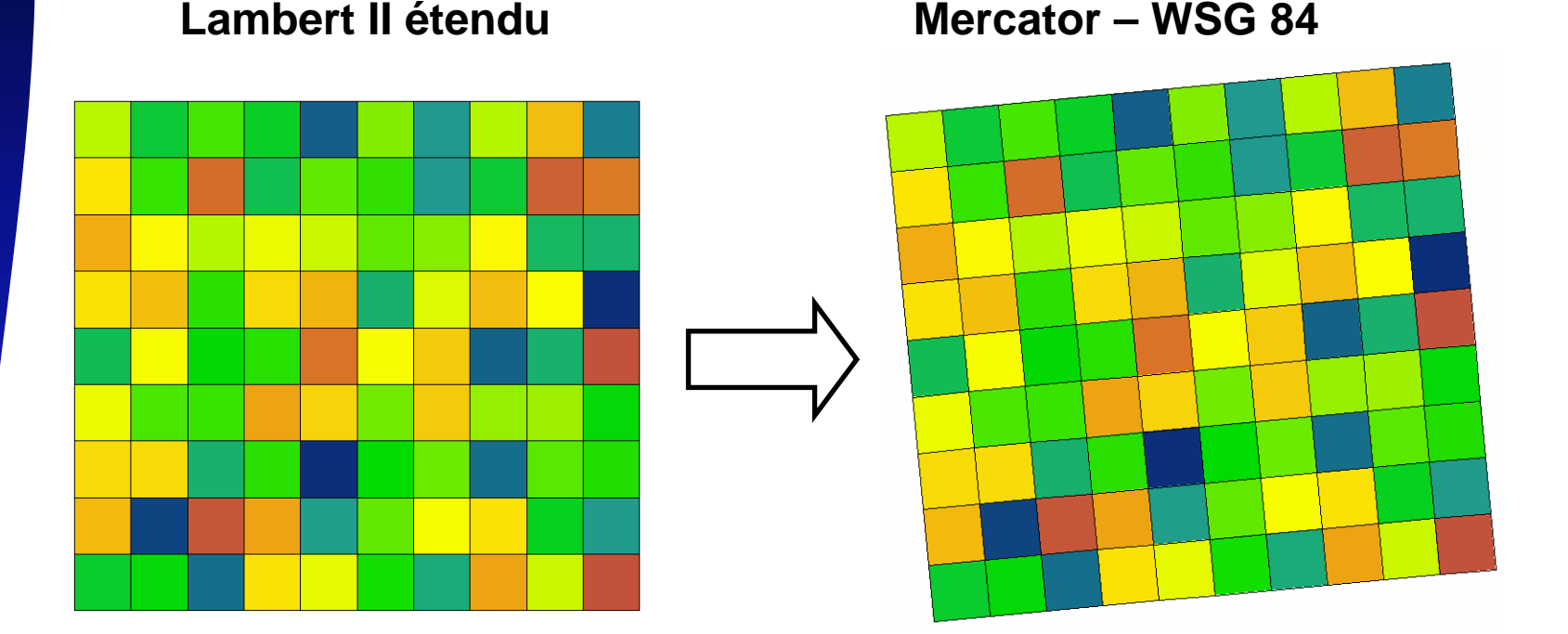

↑ Depuis la version 9.2, la précision de la transformation **est aussi bonne** que pour les données vectorielles (vérifié et approuvé…)

 $\bigwedge$  Mais  $\dots$ 

*ww w. i fre m e r. fr*

#### **Réussir une transformation avec ArcGIS – Quid des données maillées ?**

 $\uparrow$  … après une transformation les pixels sont déformés. Il faut donc **rectifier** l'image, ce qui nécessite une **interpolation**

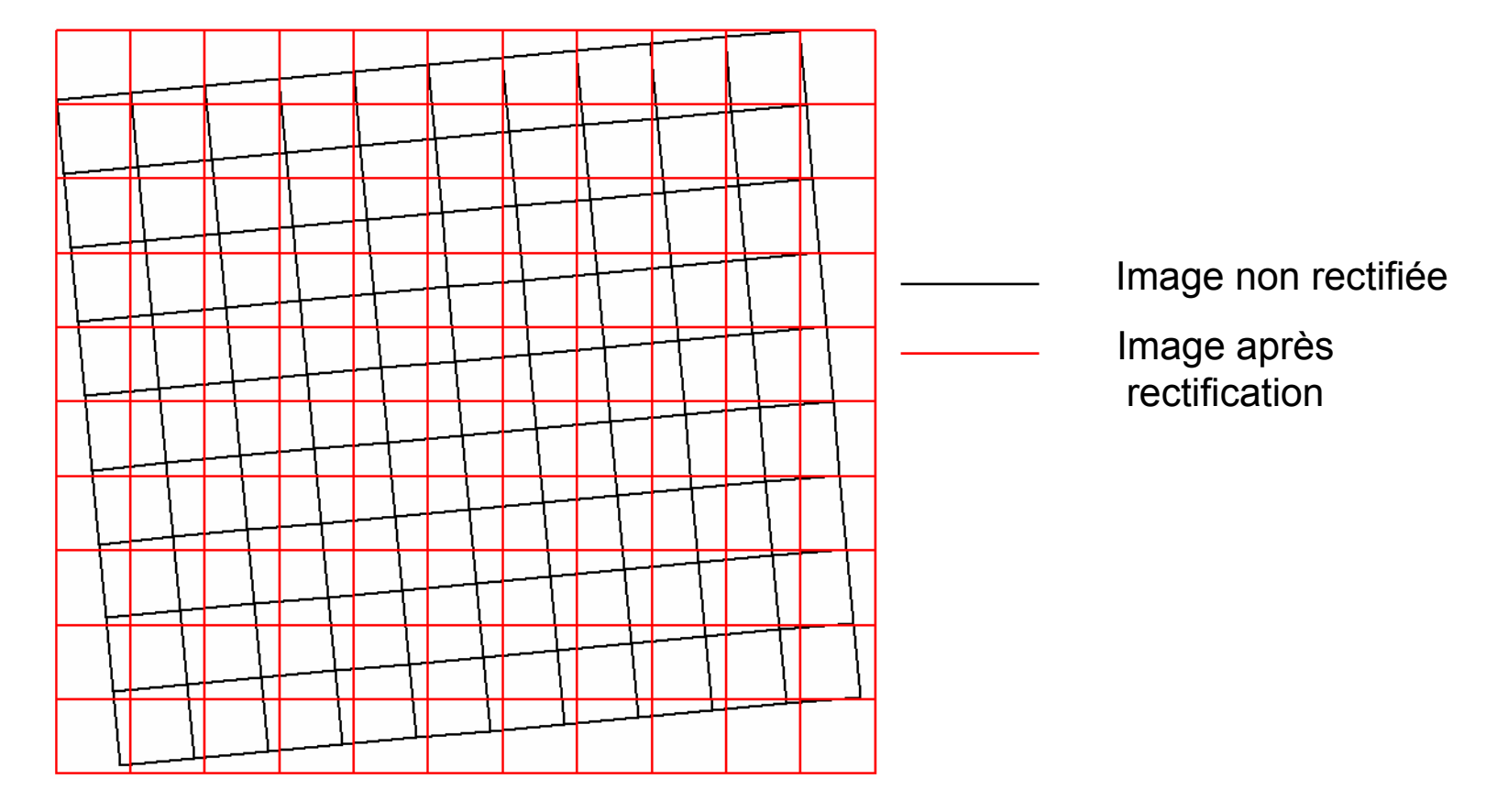

<sup>Ö</sup>**l'information portée par l'image est modifiée !**

*w*

**l** and the second second second **f r e m**

**e r**

### **Réussir une transformation avec ArcGIS – Quid des données maillées ?**

↑ Donc l'idéal serait de ne jamais rectifier une image

↑ Solution : la projection à la volée … à condition de pouvoir s'y fier…

↑ Panorama des projections utilisées à l'Ifremer

### ↑ Logiciels disponibles : Circé, ArcGIS desktop

- ↑ Quelle précision ?
- ↑ Lequel des deux choisir ?

### ↑ Bien réussir une transformation avec ArcGIS

- $\bigwedge$  Rappels théoriques
- ↑ Quelle transformation choisir?
- ↑ Quid des données maillées ?

#### **in Projection à la volée : peut-on s'y fier ?**

- ↑ Comment sont gérées les données maillées ?
- $\bigwedge$  Dans quels cas ne pas en faire usage ?

↑ Panorama des projections utilisées à l'Ifremer

### ↑ Logiciels disponibles : Circé, ArcGIS desktop

- ↑ Quelle précision ?
- ↑ Lequel des deux choisir ?

### ↑ Bien réussir une transformation avec ArcGIS

- $\bigwedge$  Rappels théoriques
- ↑ Quelle transformation choisir?
- ↑ Quid des données maillées ?

#### ↑ Projection à la volée : peut-on s'y fier?

- ↑ Comment sont gérées les données maillées ?
- $\bigwedge$  Dans quels cas ne pas en faire usage ?

## **La projection à la volée. Peut-on <sup>s</sup>'y fier ?**

**i** Idée reçue : on ne peut absolument pas s'y fier, surtout pour les données maillées

 $\bigwedge$  En réalité on peut totalement s'y fier, y compris pour les données maillées

#### **La projection à la volée. Peut-on s'y fier ? Comment sont gérées les données maillées ?**

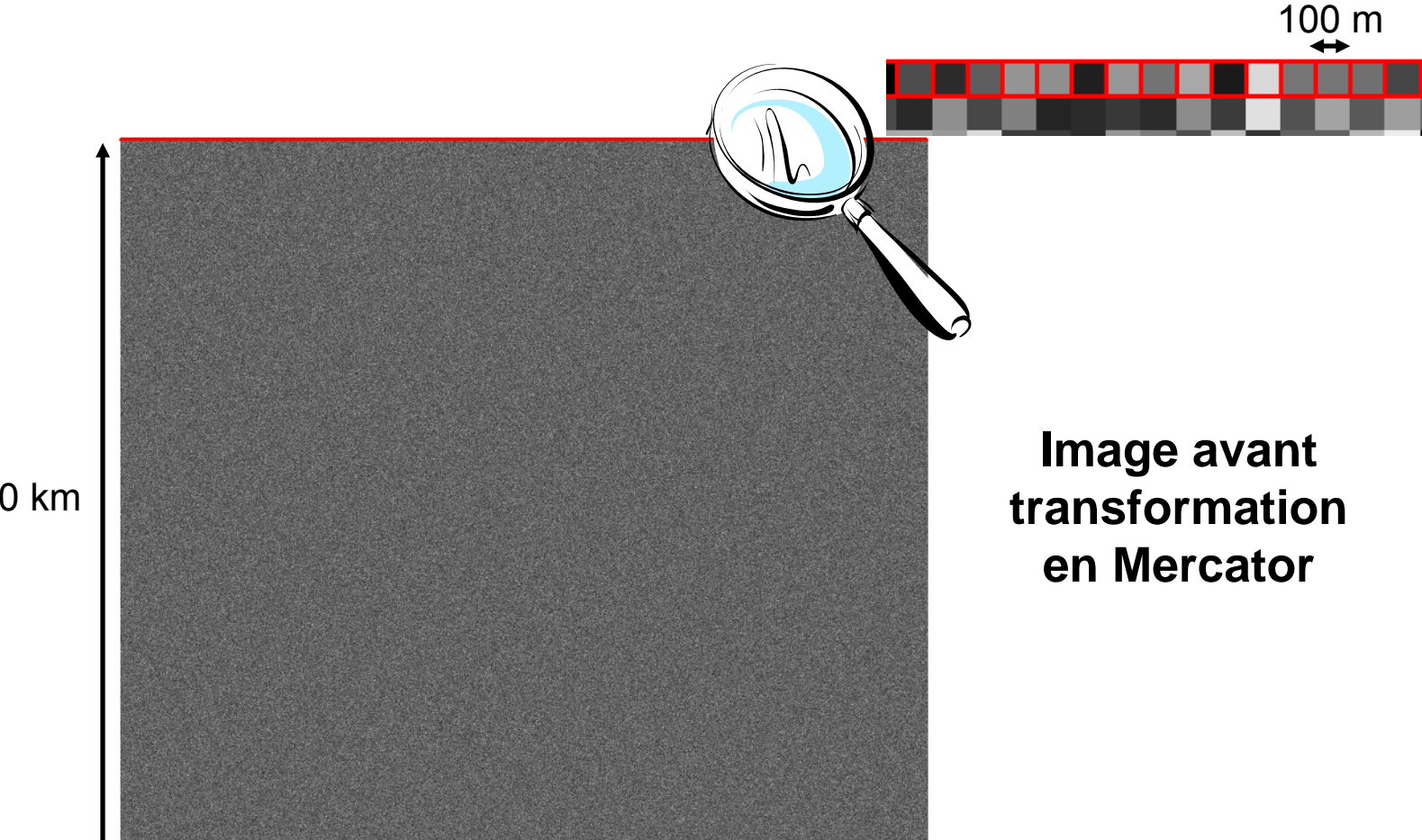

*ww w. i fre m e r. fr*

**l** and the second second second **fre m**

**e r** 1000 km

#### **La projection à la volée. Peut-on s'y fier ? Comment sont gérées les données maillées ?**

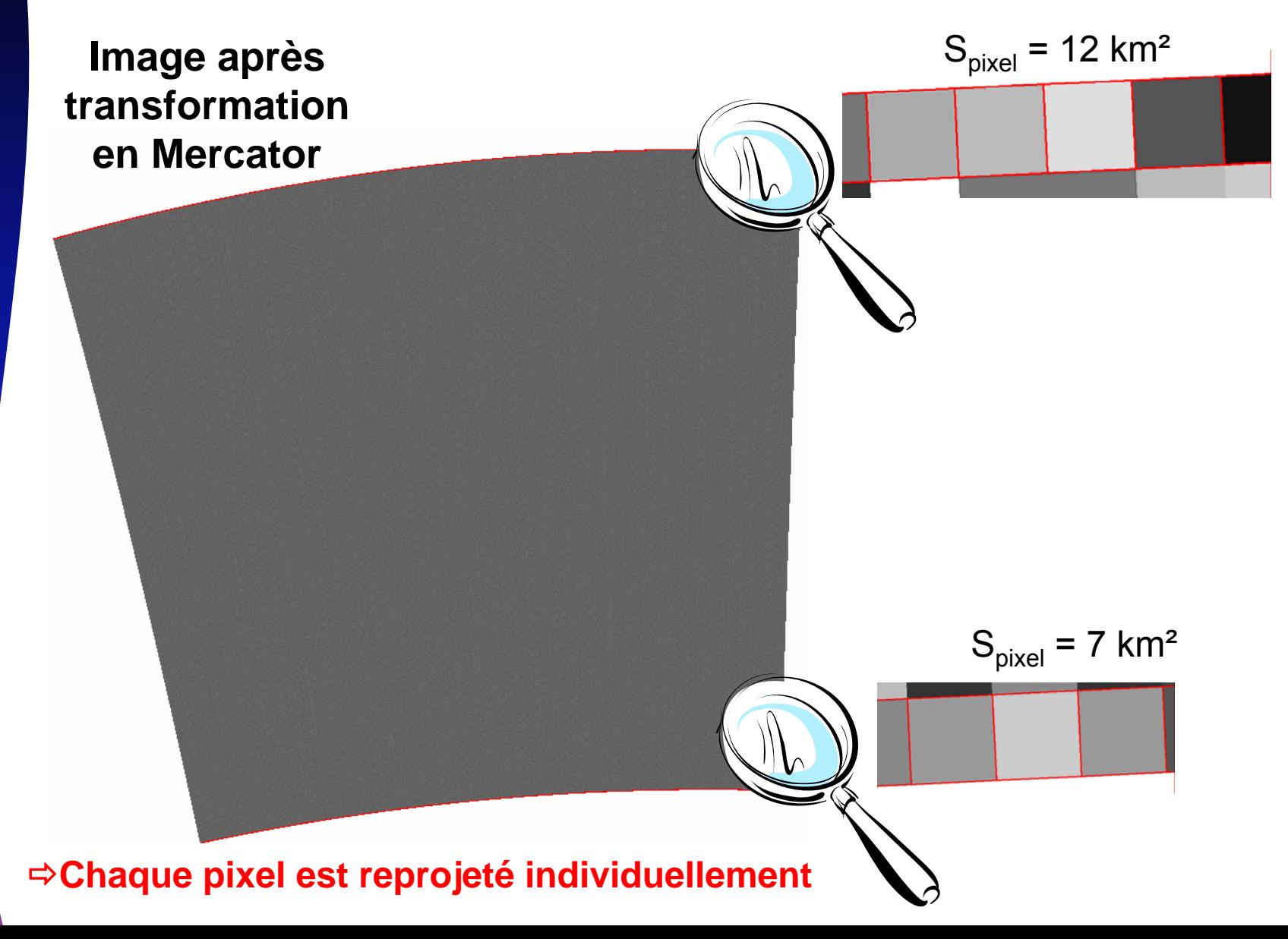

*ww*

**l** and the second second second **fremer**

*w. i fre*

*m e r. fr*

**La projection à la volée. Peut-on s'y fier ? Dans quels cas ne pas en faire usage ?**

↑ Donnée maillée : ne pas faire de calculs entre 2 raster qui ne sont pas dans le même système de projection

↑ Donnée vectorielle : ne pas faire de calcul de surface sur des polygones qui sont projetés à la volée, i.e. faire les calcul de surface dans la projection native de la donnée

# **Conclusions**

ArcGIS est aussi bon qu'il est possible de l'être pour changer de système de projection

↑ Pour les données maillées, éviter de rectifier après changement de projection, autrement dit utiliser au maximum la projection à la volée